## **ログイン**

## **SoloTimeポータルへのログイン**

SoloTimeのポータルサイトからログインし、入退館用QRコード/テンキーの表示や利用可能な スペースの予約を行います。

## **[https://mypage.seesaw.gr.jp/login](https://mm.timework.co.jp/)** ■ SoloTimeポータル **ログインID : メールアドレスを使用 Password : 貴社管理者様からパスワード設定メールを送信**

※設定>パスワード変更から、任意のパスワードに変更することができます。

※ ご不明点な場合は貴社管理者さまにご確認ください。

## **ログイン**

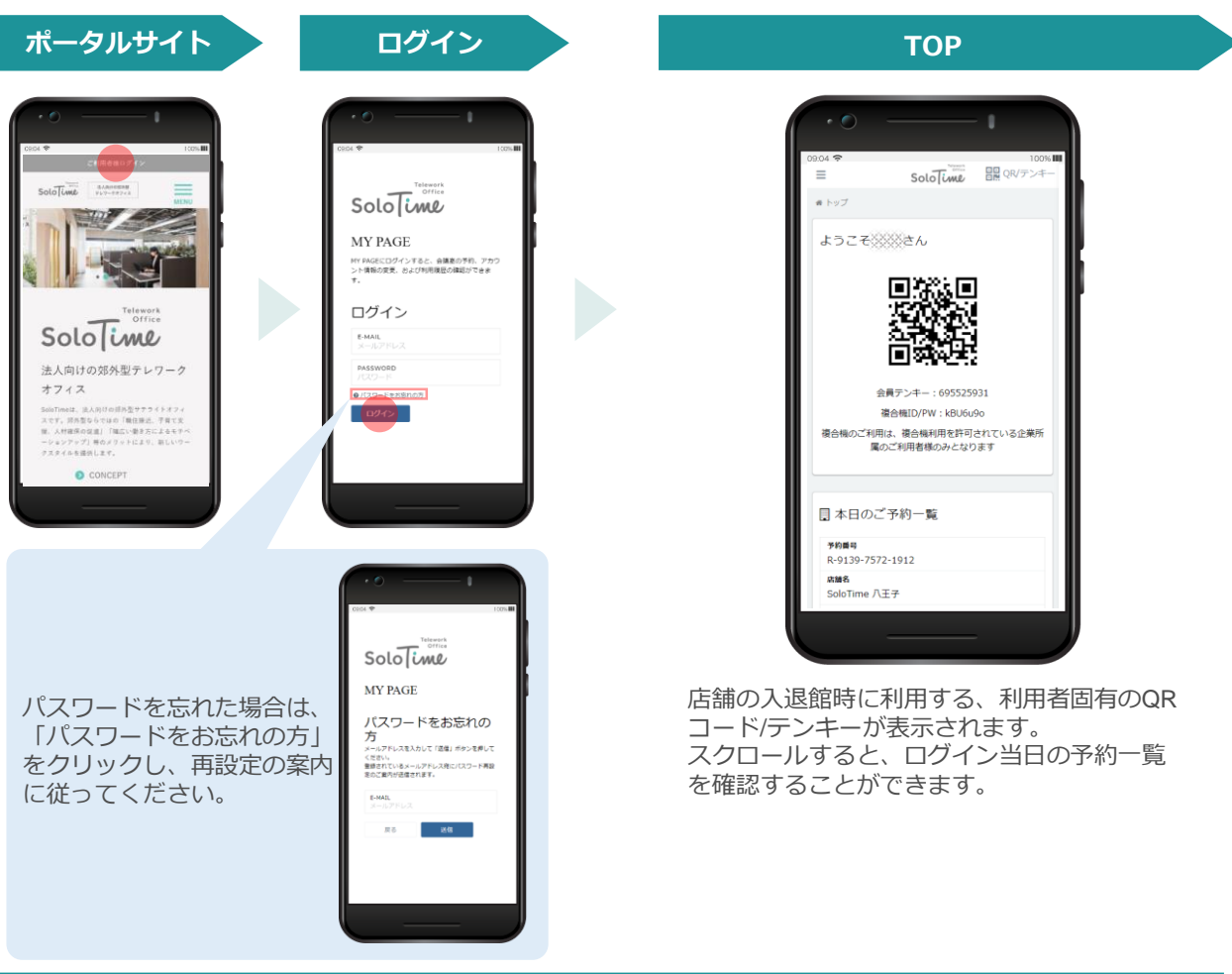

**15分以内に10回ログインに失敗すると、その後30分間ログイン不可となりますので お気をつけください。**